# **《NPROSCE**

# **M330 Series Industrial Cellular Router Quick Installation Guide** Version: 1.00

# **Install the SIM Card**

**STEP 1:** Before inserting or removing the SIM card, ensure that the power

has been turned off, or the power connector has been removed

from the M330 Cellular Router.

**STEP 2:** Using a screwdriver to remove the metal protective cover first,

insert the SIM card into the card slot. The cut-off edge of the SIM card on SIM slot is to the left.

**STEP 3:** Push the SIM card and lightly press it to lock into the slot.

**STEP 4:** Remove the SIM card, lightly press it and it will pop out of the slot.

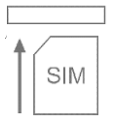

#### **NOTE:**

 Please use the industrial SIM card operating from -40°C to +105°C to ensure proper cellular router operation.

# **LED Indicators**

The following table explains the LED indicators on the front panel.

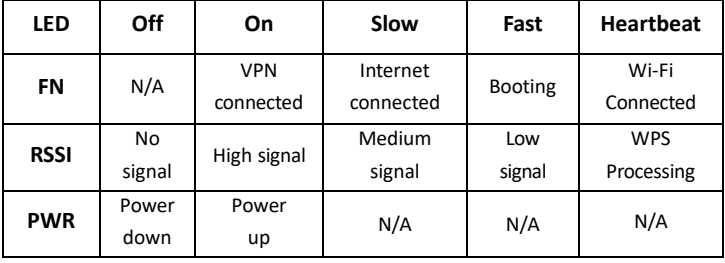

# **WPS and Reset Button**

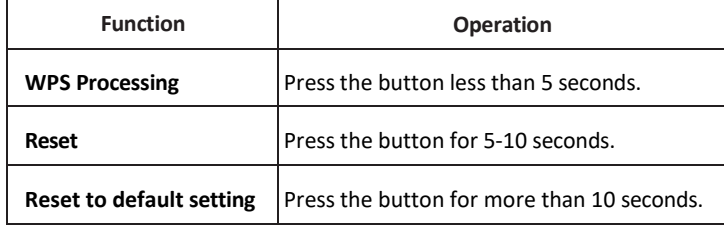

# **Connecting I/O Ports**

There are four terminals on the terminal block with two terminals used for digital input and two terminals used for digital output

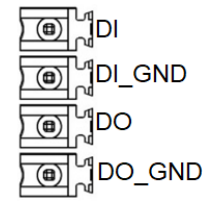

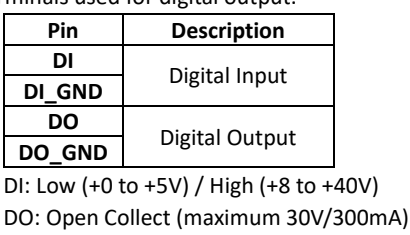

# **LED Indicators of Ethernet Port**

There is one LED indicator for LAN port and WAN port.

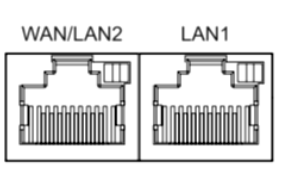

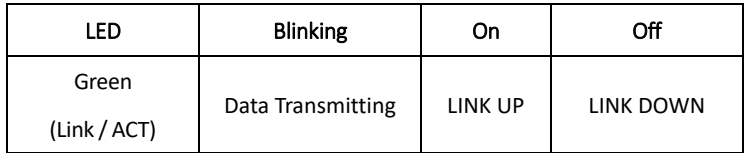

### **RS-232 and RS-485 pinouts**

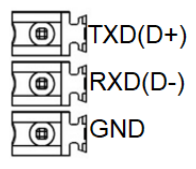

### **NOTE:**

 RS-232 and RS-485 share the signal pins "TXD(D+)", "RXD(D-)" and common ground pin "GND".

#### **RS-232 (Applicable for M330-W)**

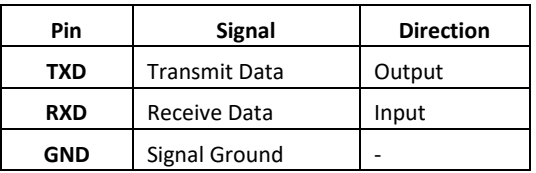

#### **RS-485 (Applicable for M330-W5)**

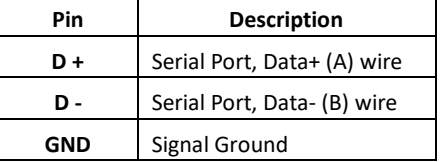

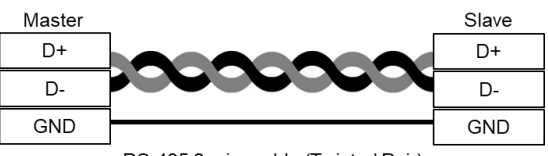

RS-485 2-wire cable (Twisted Pair)

#### **Connecting the Power Supply**

Powering the M330 Cellular Router is by either terminal block or a DC jack.

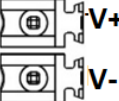

The power input voltage range is 8 ~48VDC.

V+, V- pints of the terminal block on the front panel.

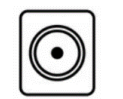

One DC Jack is on the right panel.

The power input voltage is 12 VDC.

# & PROSCEM

# **Antenna Installation**

Three SMA connectors placed on the left panel are for connecting to

external LTE and GPS antennas.

- **MAIN: for LTE Transmit and Receive**
- GPS: for GPS
- AUX: for optional LTE Receive for better downstream speed

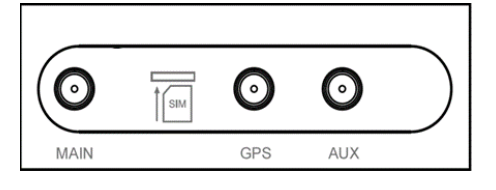

Two RP-SMA connectors placed on the right panel are for connecting to

external Wi-Fi antennas.

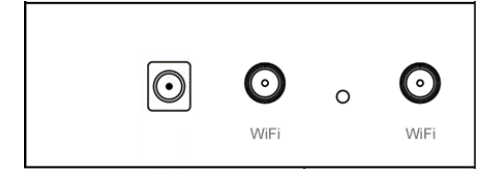

# **DIN-rail and Wall Mounting**

#### **Din-rail**

- **STEP 1:** Use the screws to install the DIN-rail kit to attach at the rear side of the device.
- **STEP 2: Hook the unit onto the DIN-rail.**
- **STEP 3:** Push the bottom of the unit towards the DIN-rail until it locks in

#### place.

# **NOTE:**

■ Two screw types are flat head M3 x 4 mm.

#### **Wall Mounting**

**STEP 1:** At the bottom side of the device, use two screws to install the wall

bracket.

#### **NOTE:**

■ Each screw type is flat head M3 x 4mm.

**STEP 2:** Hang the device on the wall with the installed wall bracket.

# **Setup**

### **(1) Access the Web Configurator**

- **a.** Type the default URL **http://192.168.1.1** in your web browser. **b.** In the login page, enter the default username **root** and the default
- password **2wsx#EDC** and then click the **Login** button.

#### **(2) Change the Password**

Go to the **Management -> Administration** and enter the desired **New Password** and then scroll down the page and click the **Apply** button.

# **Wi-Fi Connection**

# **(1) SSID**

The default SSID is a string of characters (the MAC address of the device).

### **(2) Password**

- a. The default Wi-Fi password is 12345678.
- b. Go to **WiFi -> WiFi Config** and change the default SSID and passphrase,

then click **Apply** button

# **NOTE**

**Please scan below QR Code to download online resources.** Download link[: https://www.proscend.com/en/product/M330.html](https://www.proscend.com/en/product/M330.html)

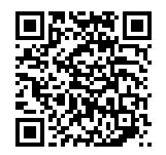

M330